# 更換Catalyst 6500 VSS 1440的管理模組

## 目錄

[簡介](#page-0-0) [必要條件](#page-0-1) [需求](#page-0-2) [採用元件](#page-0-3) [慣例](#page-1-0) [設定](#page-1-1) [網路圖表](#page-1-2) [安裝和配置新Supervisor](#page-2-0) [驗證](#page-5-0) [疑難排解](#page-5-1) [Supervisor引擎之間的軟體不匹配](#page-5-2) [相關資訊](#page-5-3)

# <span id="page-0-0"></span>簡介

本文提供在Cisco Catalyst 6500虛擬交換系統中替換壞管理器的逐步程式。

虛擬交換系統(VSS)包括兩個Catalyst 6500機箱。每個機箱都配備一個管理引擎。如果其中一個 Supervisor因硬體故障而終止,則帶有預設配置的替換Supervisor不會自動成為VSS成員。這個新的 Supervisor最初在獨立模式下啟動,它需要VSS配置才能在VSS模式下啟動。

## <span id="page-0-1"></span>必要條件

## <span id="page-0-2"></span>需求

営試此組態之前, 請確保符合以下要求:

- 將有效映像從活動VSS Supervisor複製到緊湊快閃記憶體裝置。
- 將活動VSS配置複製到緊湊快閃記憶體裝置(可以相同)。

## <span id="page-0-3"></span>採用元件

本文中的資訊係根據以下軟體和硬體版本:

Cisco IOS<sup>®</sup>軟體版本12.2<sup>(</sup>33)SXH1或更新版本上的Cisco Catalyst 6500虛擬交換系統1440

本文中的資訊是根據特定實驗室環境內的裝置所建立。如果您的網路正在作用,請確保您已瞭解任 何指令可能造成的影響。

<span id="page-1-0"></span>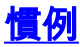

請參閱[思科技術提示慣例以瞭解更多有關文件慣例的資訊。](//www.cisco.com/en/US/tech/tk801/tk36/technologies_tech_note09186a0080121ac5.shtml)

## <span id="page-1-1"></span>設定

本節提供用於設定本文件中所述功能的資訊。

註:使用[Command Lookup Tool\(](//tools.cisco.com/Support/CLILookup/cltSearchAction.do)僅[供已](//tools.cisco.com/RPF/register/register.do)註冊客戶使用)可獲取本節中使用的命令的詳細資訊。

新的Supervisor要求您使用有效的映像和配置進行引導。映像可以與TFTP或精簡型快閃裝置一起複 製。如果快閃記憶體不可用,也可以使用TFTP複製軟體映像和配置檔案。

將有效映像從活動VSS Supervisor複製到緊湊快閃記憶體裝置。 1. VSS#**dir sup-bootdisk**:

Directory of sup-bootdisk:/

- 1 -rwx 117668516 Jan 22 2008 11:53:58 +00:00 s72033
	- ipservices\_wan-vz.122-33.SXH1

2 -rwx 33554432 Aug 16 2007 12:40:22 +00:00 sea\_log.dat

3 -rwx 7366 Aug 22 2007 20:05:42 +00:00 default-config

#### 請注意,在VSS模式下,主用和備用管理引擎運行相同版本的軟體映像。 VSS#**copy sup-bootdisk:s72033-ipservices\_wan-vz.122-33.SXH1 disk0:** Destination filename [s72033-ipservices\_wan-vz.122-33.SXH1]? Copy in progress...CCCCCCCCCCCCCCCCCCCCCCCCCCCCCCCCCCCCCCCCC CCCCCCCCCCCCCCCCCCCCCCCCCCCCCCCCCCCCCCCCCCCCCCCCCCCCCCC

*!--- Output suppressed.*

將當前配置從活動VSS Supervisor複製到緊湊快閃記憶體裝置。 2. VSS#**copy running-config disk0:** Destination filename [startup-config]?

11196 bytes copied in 0.712 secs (15725 bytes/sec)

### <span id="page-1-2"></span>網路圖表

本檔案會使用以下網路設定:

#### 交換機2管理引擎故障

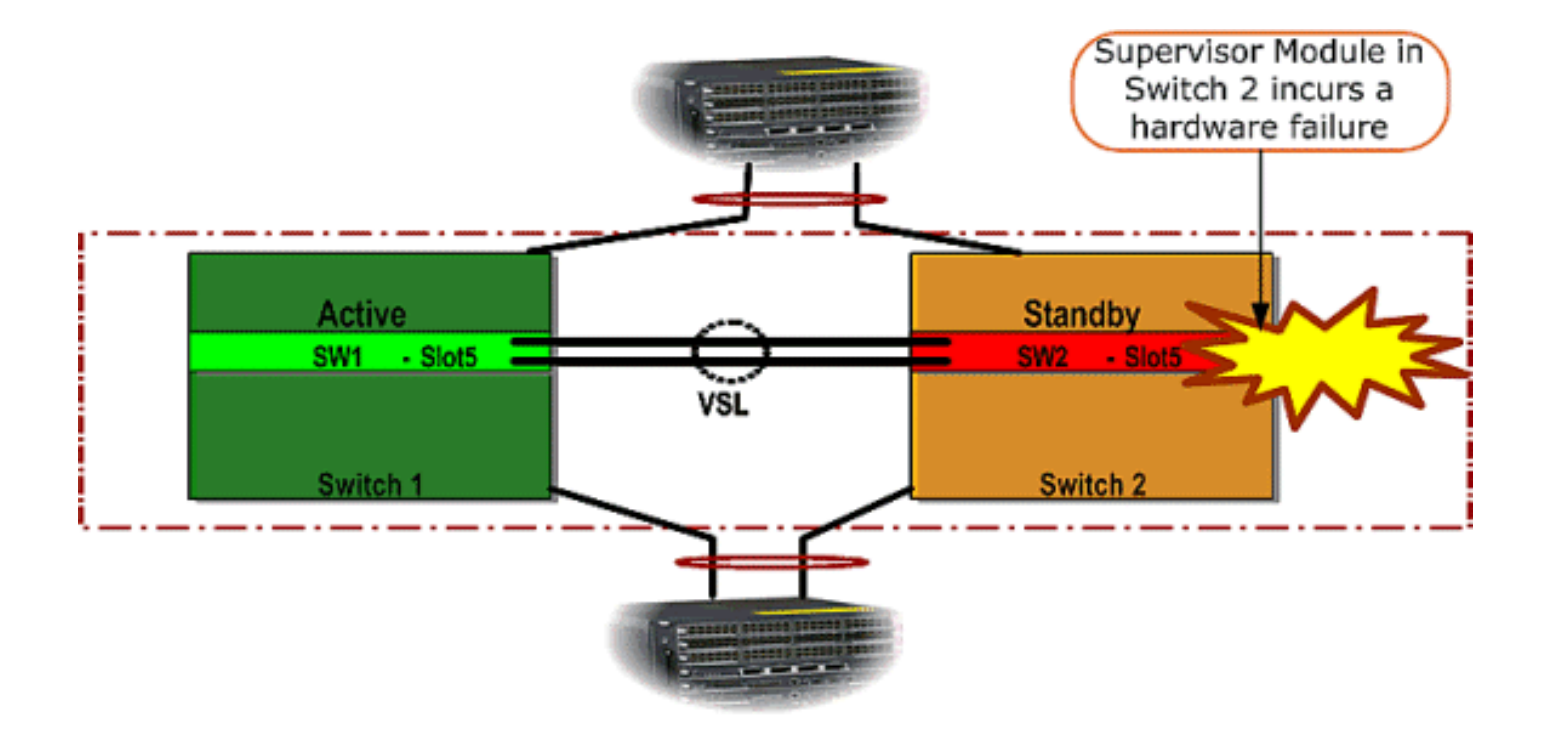

### <span id="page-2-0"></span>安裝和配置新Supervisor

完成以下步驟以安裝和配置新Supervisor:

- 1. 在機箱中安裝新的Supervisor,如果Supervisor上行鏈路用於VSL,則以物理方式連線它們。 從快閃記憶體啟動映像。
- 清除新Supervisor的啟動配置檔案。要確保新Supervisor中不存在過時的配置,需要執行此步 2. 驟。

```
將先前複製到快閃記憶體裝置的軟體映像複製到新的supervisor sup-bootdisk:
3.Router#copy disk0:s72033-ipservices_wan-vz.122-33.SXH1 sup-bootdisk:
  Destination filename [s72033-ipservices_wan-vz.122-33.SXH1]?
  Copy in progress ..CCCCCCCCCCCCCCCCCCCCCCCCCCCCCCCCCCCCCCCC
  CCCCCCCCCCCCCCCCCCCCCCCCCCCCCCCCCCCC
  117668516 bytes copied in 332.283 secs (354121 bytes/sec)
  !--- Output suppressed. !--- If you choose to download software image from a tftp server,
  connect one of the switch interfaces to the network in order to have connectivity to the
  tftp server. Configure IP address to the management interface; verify the connectivity
  between the switch and the tftp server. !--- The management IP address should be different
  from what is already assigned to active VSS switch. !--- Configure management IP address
  Router(config)#interface gig 1/3 Router(config-if)#ip address 10.10.10.100 255.255.255.0
  Router(config-if)#no shutdown
  !--- verify Management interface status and configuration Router#show interface gig 1/3
  GigabitEthernet1/3 is up, line protocol is up (connected)
  Hardware is C6k 1000Mb 802.3, address is 0005.dce7.8180
      (bia 0005.dce7.8180)
  Internet address is 10.10.10.100/24
  !--- Output omitted !--- If the TFTP server and switch management interface are not in the
  same layer-3 subnet, add a (default) route. Router(config)#ip route 0.0.0.0 0.0.0.0
  10.10.10.1
  !--- verify IP connectivity between switch and TFTP server Router#ping 10.20.20.200
  Type escape sequence to abort.
  Sending 5, 100-byte ICMP Echos to 10.20.20.200, timeout is 2 seconds:
  !!!!!
  Success rate is 100 percent (5/5), round-trip min/avg/max = 1/1/4 ms
  !---Copy the new software image into supervisor bootflash: Router#copy tftp: sup-bootdisk:
  Address or name of remote host []? 10.20.20.200
  Source filename []? s72033-ipservices_wan-vz.122-33.SXH1
```
Destination filename [s72033-ipservices\_wan-vz.122-33.SXH1]? Copy in progress ..CCCCCCCCCCCCCCCCCCCCCCCCCCCCCCCCCCCCCCCC CCCCCCCCCCCCCCCCCCCCCCCCCCCCCCCCCCCC *!--- Output omitted*

### 將先前儲存在快閃記憶體裝置上的活動Supervisor配置複製到新的Supervisor啟動配置檔案中 4. 。

Router#**copy disk0:VSS.cfg startup-config** Destination filename [startup-config]? 11196 bytes copied in 7.460 secs (1501 bytes/sec) Router# 註:此步驟至關重要,因為新增了引導正確的IOS軟體映像所需的VSS配置和任何引導變數。 *!--- Highlighted VSS configuration commands are critical to boot up the supervisor in VSS mode. !--- Verify VSS configuration in the startup-config file* Router#**more nvram:startupconfig** ! hostname VSS **boot system flash sup-bootdisk:s72033-ipservices\_wan-vz.122-33.SXH1** *!--- Switch Virtual domain* **switch virtual domain 1 switch mode virtual** *!--- this command gets populated upon converting standalone switch to VSS mode. Make sure this command is part the configuration.* **switch 1 priority 110 switch 2 priority 100** *!--- Verify Virtual Switch Link (VSL) configuration* interface Port-channel1 no switchport no ip address **switch virtual link 1** mls qos trust cos no mls qos channel-consistency ! interface Port-channel2 no switchport no ip address **switch virtual link 2** mls qos trust cos no mls qos channel-consistency *!--- Physical interfaces that are part of VSL* interface TenGigabitEthernet1/1/4 no switchport no ip address mls qos trust cos **channel-group 1 mode on** interface TenGigabitEthernet1/1/5 no switchport no ip address mls qos trust cos **channel-group 1 mode on** interface TenGigabitEthernet2/1/4

no switchport no ip address mls qos trust cos **channel-group 2 mode on**

interface TenGigabitEthernet2/1/5 no switchport no ip address mls qos trust cos **channel-group 2 mode on**

配置用於識別虛擬交換域中Catalyst 6500交換機的VSS Switch\_ID。因為VSS只能包含兩台交 5.換機,所以您需要根據活動交換機上定義的值選擇1或2。不能使用1或2以外的任何值。

*!--- Verify active Switch\_ID on the active switch* Router#**switch read switch\_num local** Read switch\_num from Active rommon is 1 *!--- Note that since* **Switch\_ID=1** is used for active switch, we would define **Switch\_ID=2** in the new supervisor.

*!--- Configure the Switch\_ID on the supervisor. !--- Below command sets a Switch\_ID ROMMON variable. It is used during VSS boot up to identify a switch within a VSS domain. !--- Note that the Switch\_ID doesn't dictate the state (active vs. standby) of the supervisor.* Router#**switch set switch\_num 2 local** Set rommon's switch num to 2 *!--- Verify the Switch\_ID configuration on the new supervisor.* Router#**switch read switch\_num local** Read switch\_num from Active rommon is 2 6. 重新載入交換機,以便重新載入時,交換機以VSS模式啟動。**注意:**此時不要將運行配置儲存 到啟動配置。如果這樣做,啟動配置將被預設配置覆蓋,並且交換機不會在VSS模式下啟動。 CLI輸出示例: **Router# reload System configuration has been modified. Save? [yes/no]: no** Proceed with reload? [confirm] 00:25:07: %SYS-5-RELOAD: Reload requested by console. Reload Reason: Reload Command. 00:26:49: %SYS-SP-3-LOGGER\_FLUSHING: System pausing to ensure console debugging output. 00:26:49: %OIR-SP-6-CONSOLE: Changing console ownership to switch processor *!--- Output omitted !--- SP booting up, pay attention to the name of the image being loaded by SP* System Bootstrap, Version 8.5(1) Copyright (c) 1994-2006 by cisco Systems, Inc. Cat6k-Sup720/SP processor with 1048576 Kbytes of main memory Autoboot executing command: " **boot system flash sup-bootflash:s72033-ipservices\_wan-vz.122-33.SXH1**" Loading image, please wait ... Initializing ATA monitor library... Self decompressing the image : ###################################### ##################################### Restricted Rights Legend Use, duplication, or disclosure by the Government is subject to restrictions as set forth in subparagraph (c) of the Commercial Computer Software - Restricted Rights clause at FAR sec. 52.227-19 and subparagraph (c) (1) (ii) of the Rights in Technical Data and Computer Software clause at DFARS sec. 252.227-7013. cisco Systems, Inc. 170 West Tasman Drive San Jose, California 95134-1706 Cisco IOS Software, s72033\_sp Software (s72033\_sp-IPSERVICES\_WAN-VM), Version 12.2(33)SXH1, RELEASE SOFTWARE (fc3) Technical Support: http://www.cisco.com/techsupport Copyright (c) 1986-2008 by Cisco Systems, Inc. Compiled Thu 17-Jan-08 04:38 by prod\_rel\_team Image text-base: 0x01020150, data-base: 0x01021000 *!--- VSS configuration pre-parsed during bootup* **System detected Virtual Switch configuration... Interface TenGigabitEthernet 2/8/4 is member of Portchannel 2** *!--- output omitted* **Initializing as Virtual Switch STANDBY processor** *!--- VSL module ( supervisor in this scenario) brought up and role is resolved as standby since there is already a active VSS switch.* **00:00:30: %VSL\_BRINGUP-6-MODULE\_UP: VSL module in slot 8 switch 2 brought up 00:00:57: %VSLP-5-VSL\_UP: Ready for Role Resolution with Switch=1, MAC=0014.1bc6.1c00 over 8/4 00:01:01: %VSLP-5-RRP\_ROLE\_RESOLVED: Role resolved as STANDBY by VSLP**

#### **00:01:01: %VSL-5-VSL\_CNTRL\_LINK: New VSL Control Link 8/4**

*!--- RP is booting up* System Bootstrap, Version 12.2(17r)SX5, RELEASE SOFTWARE (fc1) Technical Support: http://www.cisco.com/techsupport Copyright (c) 2006 by cisco Systems, Inc. Cat6k-Sup720/RP platform with 1048576 Kbytes of main memory Download Start !!!!!!!!!!!!!!!!!!!!!!!!!!!!!!!!!!!!!!!!!!!!!! !!!!!!!!!!!!!!!!!!!!!!!!!!!!!!!!!!!!!!!!!!! !!!!!!!!!!!!!!!!!!!!!!!!!!!!!!!!!!!!!!!!!!! !!!!!!!!!!!!!!!!!!!!!!!!!!!!!!!!!!!!!!!!!!! !!!!!!!!!!!!!!!!!!!!!!!!!!!!!!!!!!!!!!!!!!! !!!!!!!!!!!!!!!!!!!!!!!!!!!!!!!!!!!!!!!!!!! !!!!!!!!!!!!!!!!!!!!!!!!!!!!!!!!!!!!!!!!!!!!!!!!!!! Restricted Rights Legend Use, duplication, or disclosure by the Government is subject to restrictions as set forth in subparagraph (c) of the Commercial Computer Software - Restricted Rights clause at FAR sec. 52.227-19 and subparagraph (c) (1) (ii) of the Rights in Technical Data and Computer Software clause at DFARS sec. 252.227-7013. cisco Systems, Inc. 170 West Tasman Drive San Jose, California 95134-1706 Cisco IOS Software, s72033\_rp Software (s72033\_rp-IPSERVICES\_WAN-VM), Version 12.2(33)SXH1, RELEASE SOFTWARE (fc3) Technical Support: http://www.cisco.com/techsupport Copyright (c) 1986-2008 by Cisco Systems, Inc. Compiled Thu 17-Jan-08 04:04 by prod\_rel\_team Image text-base: 0x01020150, data-base: 0x01021000 *!-- - output omitted* Press RETURN to get started! *!--- Look out for –- "***%PFREDUN-SW2\_SPSTBY-6- STANDBY: Initializing for SSO mode**" in the active console to make sure stadby is running in SSO mode. !--- After standby boots up it's console is locked VSS-sdby> Standby console disabled VSS-sdby> Standby console disabled

注意:要在多個子網上配置VSS,不需要在VSS上進行備用配置。網關路由器應設定為VLAN SVI。

## <span id="page-5-0"></span>驗證

目前沒有適用於此組態的驗證程序。

<u>[輸出直譯器工具](https://www.cisco.com/cgi-bin/Support/OutputInterpreter/home.pl)(僅供已註冊</u>客戶使用)(OIT)支援某些**show**命令。使用OIT檢視**show**命令輸出的分析 。

## <span id="page-5-1"></span>疑難排解

本節提供的資訊可用於對組態進行疑難排解。

#### <span id="page-5-2"></span>**Supervisor引擎之間的軟體不匹配**

如果Supervisor引擎之間存在軟體不匹配,則獨立Supervisor在RPR冗餘模式(不處於SSO冗餘模 式)下啟動,並且VSS沒有完全初始化。

為了解決此問題,請確保備用Supervisor的快閃記憶體中存在所需的軟體,且引導語句指向正確的 軟體。重新載入獨立Supervisor,使其使用正確的軟體啟動並加入VSS。

## <span id="page-5-3"></span>相關資訊

- [Cisco Catalyst 6500虛擬交換系統1440](//www.cisco.com/en/US/products/ps9336/index.html?referring_site=bodynav)
- [LAN 產品支援](//www.cisco.com/web/psa/products/tsd_products_support_general_information.html?c=268438038&sc=278875285&referring_site=bodynav)
- · [LAN 交換技術支援](//www.cisco.com/web/psa/technologies/tsd_technology_support_technology_information.html?c=268435696&referring_site=bodynav)
- [技術支援與文件 Cisco Systems](//www.cisco.com/cisco/web/support/index.html?referring_site=bodynav)